## Gender Options in Jackrabbit

Last Modified on 05/18/2023 2:36 am EDT

At Jackrabbit, we believe all students should feel welcome, safe, and included in their daily lives as their authentic selves.

We help to make this possible by allowing you to define gender options beyond male and female. You can add as many gender options as you want! When you offer more than the traditional male and female gender responses, you're saying "I see you, and you're welcome here" without ever saying a word.

Using someone's chosen name and pronouns is another way to show respect and create an inclusive environment. Jackrabbit offers a way to capture this information and display it on Class Rolls and in the Staff Portal.

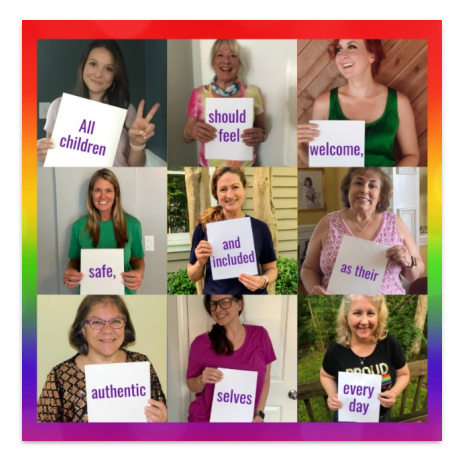

Three things to know about gender inclusivity in Jackrabbit:

## **Gender can be hidden globally.**

If you don't filter classes by gender, you can opt to hide all gender fields throughout your Jackrabbit system:

- Online Registration will not ask for gender.
- Parent Portal will no longer display gender.
- Classes will no longer show a gender field.
- Reports will not have a gender filter and will no longer have a gender column available.

## **Gender options are customizable and Gender-inclusive terminology is used.**

The drop-down list options for gender are customizable, allowing you to create the options that best suit your clientele. There is a huge advantage here as parents aren't forced to choose between two traditional options that their child may or may not fit into.

Within Jackrabbit, you will find 'All' is an option in gender drop-down lists in addition to the values you create. Previously we used 'Both' but with more than two possible gender options, 'All' better fits the gender inclusion we strive to achieve.

**Chosen names and pronouns can be captured during Online Registration.**

Student User-defined fields can be used to capture chosen names and pronouns during Online Registration. This information can also be added afterward. On Class Rolls and in the Staff Portal, these fields can be displayed so instructors don't have to make assumptions and can respect their students' gender identities.

## The How-To

Now that you know what options Jackrabbit offers for gender inclusivity, let's look at how to adjust settings and use fields to capture pronouns and chosen names.

**Expand/Collapse All**

**M** Hide Gender

Customize the Gender Drop-down List

Capture Chosen Names and Pronouns

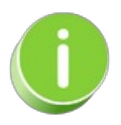

Check out these great Jackrabbit Blog articles**Everything You Need to Know About Jackrabbit's Gender Inclusion Initiative**, **Creating [gender-inclusive](https://www.jackrabbitclass.com/blog/gender-inclusion-initiative/) policies at your youth activity center**, and **[Providing](https://www.jackrabbitclass.com/blog/gender-inclusive-space-for-students/) a Gender Inclusive Space Where Students Can Thrive**.